# *jESlet***, java Enterprise Simulation light experimental tool: an Introduction to a Simplified Version of the Model**

## Pietro Terna

## (August 2003)

## Dipartimento di Scienze economiche e finanziarie G.Prato, Università di Torino, Italia pietro.terna@unito.it

#### **INTRODUCTION**

 $\overline{a}$ 

*jES* (the Java Enterprise Simulator) is a frame useful to develop enterprise simulation models based on the Java version of Swarm both (i) to simulate the actions - with consistent emerging results - of an actual enterprise and (ii) to build virtual or hypothetical enterprises.

In the first case we can use the simulator to test the behavior of an emulated enterprise, as it is or modified (also simulating never seen situations), with highly practical goals. In the second case, we are interested in theoretical analysis of enterprise creation, behavior and network interaction.

With *iES* we introduce the existence of two independent sides in our world description and representation and, in a consistent way, in our program (i.e., in our model).

As a matter of fact our simulated enterprise has both orders to accomplish – each described by a "recipe" that contains the "What to Do" WD side of the world - and production units that perform the different steps of the production process; the production units represent the "which is Doing What" DW side of the same world.

A third formalism is related to the time sequence of the events (the orders to be executed) that occur in the world that we are reproducing, that is the WDW formalism<sup>1</sup>: "When Doing What".

 $jES$  has a simplified version named  $jESlet^2$  ( $jES$  light experimental tool), developed using JavaSwarm, JAS, Ascape, RePast and, with some differences, StarLogo, both for comparative reasons and to help scholars of agent based simulation techniques to introduce themselves to these different instruments, mainly in the social science perspective.

<sup>&</sup>lt;sup>1</sup> WDW is not used in the simplified version of the simulator.

<sup>&</sup>lt;sup>2</sup> *jESlet* has been created downsizing *jES* (jesframe-0.9.7.60) from 36 classes with globally 10.612 lines of code to 11 classes with globally 1.670 lines of code.

To follow this explanation in a useful way you need to have the code in your hands; you can download jeslet-0.1.10.tar.gz (or successive versions) from web.econ.unito.it/terna/jes.

The basic command to run *jESlet* is make run; for more information on running the program look at the README.TXT file in the distribution.

The key feature of *jES* – that are identified with *[KF]* in the paragraph *How the model works* within *How to use the jES program* - are reproduced in *jESlet* and reported here.

## HOW THE LIGHT MODEL WORKS

From a technical point of view it is important to note that almost all the intelligence of our simulation process is placed into the order (WD) side. We can describe the behavior of the code in the following way (suppose that we are not at the beginning of the simulation, so the process is already running to elaborate orders):

- 1. production units<sup>3</sup> act operating on the orders existing in their waiting lists, if any, one order per each tick of the simulation clock;
	- o once processed, the orders are placed in a "made production" list, to be successively diffused to other production units;
- 2. new orders<sup>4</sup> (each containing its recipe) are launched in production:
	- o each order contains a recipe consisting of a sequence of steps to be done,
	- o new orders enter into the simulation:
		- they are randomly generated, via the orderGenerator object, for the program test, and this is also the way used in the light version of the program (*jESlet*);
	- o the new orders are assigned to the production units in the way described at point  $3:$
- 3. each order<sup>5</sup> contained into the made production lists (point 1 above) of the production units makes a search - via the unit code using the assigning tool code into the world to discover whether one or more production units can perform the steps that remain to be done to complete the recipe;
	- o assignments:
		- if (only) one production unit makes a positive reply the order is assigned to the waiting list of that production unit;
	- o once orders are assigned to the waiting list of the chosen production unit, they remain there according to a FIFO (First In First Out) criterion, until their specific step is done;
	- o an order is dropped when the last step of its recipe is done;

<sup>&</sup>lt;sup>3</sup> ModelActrions2 in ESFrameModelSwarm.java and unitStep1 in Unit.java.

 $4$  modelActrions2 generator in ESFrameModelSwarm.java and createRandomOrderWithNSteps in OrderGenerator.

 $5$  modelActrions2b in ESFrameModelSwarm.java and unitStep2 in Unit.java.

4. the sequence continuously goes back to the phase described at point 1 for the next tick of the clock (other steps are devoted to initializing and to accounting operations, but to keep things simple, they are not reported here).

Time synchronization and parallelism are obtained via a usual trick in simulation: at each tick of the simulation clock, all the production units make the actions described at point 1 above independently (the actual time sequence does not matter); then, always in the same clock tick, the program executes point 2; when all these actions are concluded, orders perform the operations described at point 3, again independently and always in the same tick.

## THE PROBE PARAMETERS AND THE RECIPE STRUCTURE

When *jESlet* starts we can see its two probe windows (Figure 1). In the first pane we have the ESFrameObserverSwarm parameters<sup>6</sup>:

- displayFrequency, which states the frequency of the display updating while the simulation is running: 1 for updating the display in each simulation clock tick; 2 for updating it every two ticks etc.
- verboseChoice, which, if set to *true*, produces a lot on printed lines related to the internal activities of the program;
- timeToFinish, if not equal zero, is the time, expressed in number of ticks, at which the simulation is stopped.

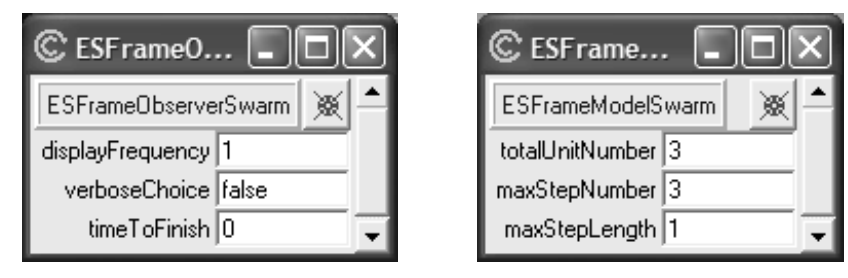

**Figure 1**. The parameters of the simulation.

The second pane of Figure 1 reports the ESFrameModelSwarm parameters:

 $\overline{a}$ 

• totalUnitNumber is the number of production units populating our simulation; in the example of Figure 1 we have three units; the units will receive automatically the identifying number 1, 2 and 3, according to the file unitData/unitBasicData.txt of the distribution jeslet-0.1.10.tar.gz. The file contains in each line the identifying number of a unit and the code describing its production capability. In our case the unit numbers and those concerning the related activities are the same in each case, (i.e., unit 1 performs activity 1, unit 2 activity 2 and unit 3 activity 3), but this is not

<sup>&</sup>lt;sup>6</sup> When changing parameters remember to press the Enter key to effectively modify the value into the system. Logic values are *true* and *false*; the shortened forms *t* and *f* do not work here.

a mandatory condition; also the sequence of the numbers has not to be ordered nor to be continuous<sup>7</sup>;

- maxStepNumber is the maximum number of steps contained in a recipe describing an order;
- maxStepLength is the maximum number of time units (e.g. seconds) attributed to the execution of a step.

In our case, valid cases of recipe structures are:

1 s 1 3 s 1 2 s 1 : the first step requires the execution of the activity 1, in our case made by unit 1, and lasts 1 second; the second step requires the execution of the activity 3, in our case made by unit 3, and lasts 1 second; the third step requires the execution of the activity 2, in our case made by unit 2, and lasts 1 second;

3 s 1 2 s 1 : the first step requires the execution of the activity 3, in our case made by unit 3, and lasts 1 second; the second step requires the execution of the activity 2, in our case made by unit 2, and lasts 1 second.

With maxStepLength  $= 4$ , a valid case would be:

3 s 4 2 s 2 : the first step requires the execution of the activity 3, in our case made by unit 3, and lasts 4 seconds; the second step requires the execution of the activity 2, in our case made by unit 2, and lasts 2 seconds.

Recipes in orders, in *jESlet*, are randomly generated following this kind of rules and a dictionary that is build using the information contained into the units.

EXPLAINING THE CLASSES AND THE MODEL SCHEDULE

The overview of *jESlet* classes and of their methods is made following a UML<sup>8</sup> diagram (Figure 3), automatically generated employing the program<sup>9</sup> Poseidon CE (community edition), version 1.6.1.

In Figure 3 we have the simplified presentation of the classes of *jESlet*. The starting point is StartESFrame containing the main method and creating an instance of

<sup>&</sup>lt;sup>7</sup> According to unitData/unitBasicData.txt in the distribution, if we want to use more than 10 units, we have to add other lines; if we have more than one unit with the same production capability, in this light version only the first one will be used.

<sup>&</sup>lt;sup>8</sup> Within the OMG web site (Object Management Group, with the goal of "setting vendor-neutral software standards"), at www.omg.org/gettingstarted/what is uml.htm, we read that the Unified Modeling Language "helps you specify, visualize, and document models of software systems, including their structure and design."

<sup>&</sup>lt;sup>9</sup> Poseidon for UML (www.gentleware.com) is directly based on ArgoUML, which is an open source project (www.argouml.org). The Community Edition of Poseidon for UML is the base version and it is offered for free.

ESFrameObserverSwarm. The creation is followed by the execution of the methods buildObjects, buildActions and activateIn $10$  of the new instance.

Following the Swarm protocol, a container class, the Observer, is used to create both the model and the tools necessary to observe its outcomes. Exactly as StartESFrame creates ESFrameObserverSwarm, this last creates an instance of ESFrameModelSwarm, running its methods buildObjects, buildActions and activateIn.

Executing the buildObjects method, ESFrameModelSwarm creates an instance of OrderGenerator and totalUnitNumber instances of Unit. It also creates an instance of AssigningTool and an instance of UnitParameter. UnitParameter is used only in the initial phase of the generation of the instances of Unit, to deal – in the full version of *jES* – with the problem of complex production units, that are able to perform more than one activity.

The instances of Order are generated by OrderGenerator while the simulation is running.

SwarmUtils, MyReader and MyExit are static classes used to perform technical tasks.

```
/* producing */ 
modelActions2.createActionForEach$message(unitList, 
               SwarmUtils.getSelector("Unit","unitStep1")); 
/* a new order; this step is placed here, after the production step,
  * to align the diffusion of the order forms (orders under execution 
 * - next step - or new ones - this step -) */modelActions2generator.createActionTo$message(orderGenerator, 
                        SwarmUtils.getSelector(orderGenerator, 
                                "createRandomOrderWithNSteps")); 
modelActions2b.createActionForEach$message(unitList, 
                   SwarmUtils.getSelector("Unit","unitStep2")); 
// Then we create a schedule that executes the 
// modelActions. 
modelSchedule = new ScheduleImpl (getZone (), 1);
modelSchedule.at$createAction (0, modelActions2); 
modelSchedule.at$createAction (0, modelActions2generator); 
modelSchedule.at$createAction (0, modelActions2b);
```
**Figure 2**. The modelActions and the schedule in ESFrameModelSwarm.

When the user presses *Next* or *Start* one in the Swarm control pane, the simulated time makes a step or starts running. The sequence of events of the paragraph "How the light model works" is so executed. Now we look contemporarily to the points of that

 $\overline{a}$ 

 $10$  buildObjects, into the Observer, is responsible of the creation both of the objects used to monitor the model outcomes and of the model itself; the same method, into the Model, has the task of generating all the objects used to run the simulation. buildActions, into the Observer, creates the events to be executed with the simulation clock to supervise the Model; the same method, into the Model, creates the events to be executed with the simulation clock to activate at the due moment the various simulation steps. activateIn is a mandatory technical Swarm task both of the Observer and of the Model.

description and to the schedule<sup>11</sup> contained in ESFrameModeSwarm, that schedule is reported here in Figure 2. In that Figure we have also the use of selectors: for readers unfamiliar with JavaSwarm, a selector is a structure useful to transfer a method name via a list of parameters.

With reference to the paragraph "How the light model works":

- a) the point 1 is related to the execution of ModelActions2 in ESFrameModelSwarm schedule, which activates, at the beginning of each tick of the simulated clock, the unitStep1 method in all the instances of Unit; the current step of the recipe of the first order in the waiting list of each Unit is executed;
- b) the point 2 is related to the execution of ModelActions2generator in ESFrameModelSwarm, which activates, as the second event of each tick of the simulated clock, the createRandomOrderWithNSteps method in OrderGenerator. OrderGenerator, via the assign method of AssigningTool, sends the new generated order (one per tick) to the instance of Unit able to perform its first step;
- c) the point 3 is related to the execution of ModelActions2b in ESFrameModelSwarm, which activates, as the third event of each tick of the simulated clock, unitStep2 method in all the instances of Unit. UnitStep2, via the assign method of AssigningTool, sends the Order instances contained in the made production list of each instance of Unit to the instance of Unit able to perform their next step; Order instances without successive steps to be executed are dropped out of the simulation.

With the simulation time running, the schedule of ESFrameModelSwarm continuously repeats the *a*, *b* and *c* tasks.

## RUNNING EXAMPLES

To run the examples contained in the three subfolders of exampleCases/, copy their contents in the main *jESlet* folder and then type make run in the terminal window, pointing to the *jESlet* directory.

The example case i, with 3 units and recipes with a maximum of 3 steps, each of length 1, runs with a reasonable ratio total time / total length: in a 200 ticks simulation we have a final value of about 1.5, i.e. the time required by the simulated production is 1.5 times the expected time as reported in each recipe. The case\_ii, always with 3 units and recipes with a maximum of 3 steps, but, in this case, each of maximum length 3, creates a ratio of about 9 after 200 ticks. In case\_iii, the number of production units is increased to 6 (with recipes of maximum 3 steps, each of maximum length 3) and the ratio is now only 2 after 200 ticks.

 $\overline{a}$  $11$  The numbers used to identify the modelActions items are the same of the full version, where a ModelActions1 exists.

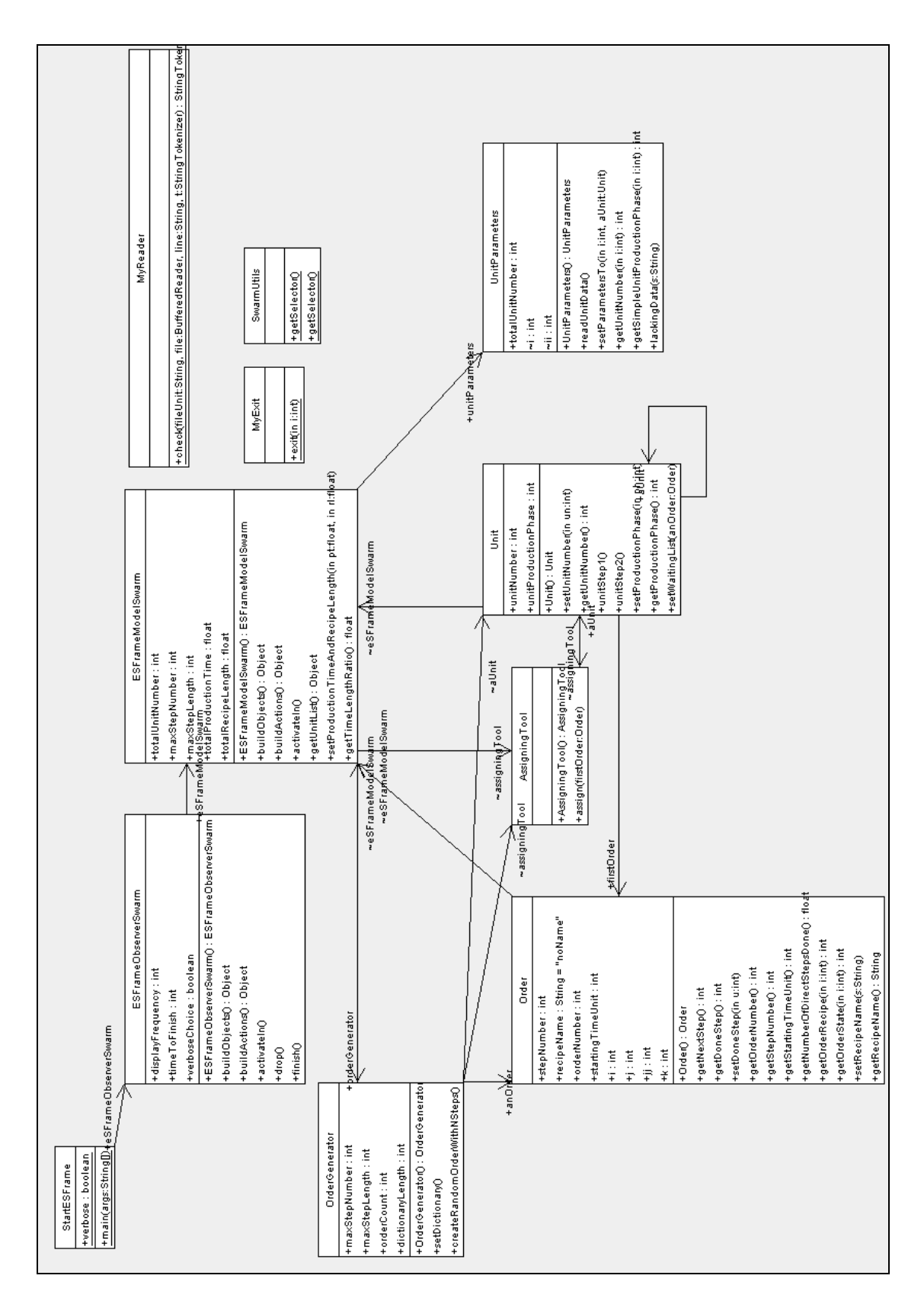

Figure 3. An UML view of jESlet **Figure 3**. An UML view of *jESlet*